excite-bike: [Google |](http://ajax.googleapis.com/ajax/libs/jqueryui/1.8.16/themes/excite-bike/jquery-ui.css) [Microsoft](http://ajax.aspnetcdn.com/ajax/jquery.ui/1.8.10/themes/excite-bike/jquery-ui.css) 

flick: [Google |](http://ajax.googleapis.com/ajax/libs/jqueryui/1.8.16/themes/flick/jquery-ui.css) Microsoft hot-sneaks: [Google |](http://ajax.googleapis.com/ajax/libs/jqueryui/1.8.16/themes/hot-sneaks/jquery-ui.css) Microsoft humanity: [Google |](http://ajax.googleapis.com/ajax/libs/jqueryui/1.8.16/themes/humanity/jquery-ui.css) Microsoft mint-choc: [Google |](http://ajax.googleapis.com/ajax/libs/jqueryui/1.8.16/themes/mint-choc/jquery-ui.css) [Microsoft](http://ajax.aspnetcdn.com/ajax/jquery.ui/1.8.10/themes/mint-choc/jquery-ui.css)  overcast: [Google |](http://ajax.googleapis.com/ajax/libs/jqueryui/1.8.16/themes/overcast/jquery-ui.css) Microsoft pepper-grinder: [Google |](http://ajax.googleapis.com/ajax/libs/jqueryui/1.8.16/themes/pepper-grinder/jquery-ui.css) Microsoft redmond: [Google |](http://ajax.googleapis.com/ajax/libs/jqueryui/1.8.16/themes/redmond/jquery-ui.css) Microsoft smoothness: [Google |](http://ajax.googleapis.com/ajax/libs/jqueryui/1.8.16/themes/smoothness/jquery-ui.css) Microsoft

south-street: [Google |](http://ajax.googleapis.com/ajax/libs/jqueryui/1.8.16/themes/south-street/jquery-ui.css) Microsoft start: [Google |](http://ajax.googleapis.com/ajax/libs/jqueryui/1.8.16/themes/start/jquery-ui.css) Microsoft sunny: [Google |](http://ajax.googleapis.com/ajax/libs/jqueryui/1.8.16/themes/sunny/jquery-ui.css) Microsoft swanky-purse: [Google |](http://ajax.googleapis.com/ajax/libs/jqueryui/1.8.16/themes/swanky-purse/jquery-ui.css) Microsoft trontastic: [Google |](http://ajax.googleapis.com/ajax/libs/jqueryui/1.8.16/themes/trontastic/jquery-ui.css) [Microsoft](http://ajax.aspnetcdn.com/ajax/jquery.ui/1.8.10/themes/trontastic/jquery-ui.css)  ui-darkness: [Google |](http://ajax.googleapis.com/ajax/libs/jqueryui/1.8.16/themes/ui-darkness/jquery-ui.css) Microsoft ui-lightness: [Google |](http://ajax.googleapis.com/ajax/libs/jqueryui/1.8.16/themes/ui-lightness/jquery-ui.css) Microsoft vader: [Google |](http://ajax.googleapis.com/ajax/libs/jqueryui/1.8.16/themes/vader/jquery-ui.css) Microsoft

Index<sup>1</sup>

<u>Index</u> 알

 $\overline{\phantom{a}}$ 

<u>Index</u> 음

 $\overline{\phantom{0}}$ 

- DataSources
- XML File
	- tags: playit | section | category • tags: grid | list | tile | field(s)
	- tags: audio | img | link | video
- Web Services • Styling & Theming
- **Globalization**
- Performance

## **PlayIt - User Guide**

The PlayIt User Guide gives a full breakdown of all the parameters that drive how PlayIt works and functions. This guide will cover everything you need to know to create your own PlayIt system.

Version 1.0 *©lifeinthegrid.com* Hide All **Index**

#### • Overview • Setting Up

## **Overview**

### **LAYOUT**

PlayIt consists of two components, the user interface (UI) and a datasource. The user interface drives all visual cues of PlayIt and the datasource provides PlayIt with it's dynamic data content. A full break down of all the PlayIt features and functionality can be seen in the demo "All About PlayIt" which comes bundled with the PlayIt source code.

#### **DATASOURCES**

PlayIt works with the concept of a datasource. The datasource is what provides PlayIt with all its data. Currently PlayIt supports two types of datasources. The first type of datasource is from an XML configuration file. This type of data source can be generated dynamically with a server side scripting language such as ASP.net, PHP, Ruby or any other type of technology. The XML file can also be a purely static XML file that you pre-populate yourself.

• Insert the following code after your <br/>body> tag If using the XML datasource (used by default) then make sure xmlConfig param points to your configuration file.

The second type of datasource is much more technical and currently experimental. It derives from a Web Service that returns a JSON object. The JSON responses are then fed into PlayIt. This experimental Web Service datasource will contain much more documentation and guidance as PlayIt continues to rollout new types of datasources.

<u>Index</u> 알

 $\overline{\phantom{a}}$ 

<u>Index</u> 알

 $\overline{\phantom{a}}$ 

### **Setting Up**

The easiest and fastest way to get PlayIt working in your environment is to just make a copy of the about-playit.html and about-playit.xml files and begin to modify the configuration file to point to your content. The instructions below contain the step by step instructions for setting up PlayIt on your site.

The following settings pertain to a PlayIt XML configuration file. This is one of the main datasources that can power PlayIt and what ultimately drives the layout and content of PlayIt. Please note that all attributes and nodes are case sensitive and should use lower case for all values. Because XML is a strict markup it is important that you handle every setting with precise [care. If the PlayIt configuration file doesn't load correctly then you can validate your XML file with a tool such as the W3C](http://validator.w3.org/#validate_by_input) Markup Validation Service to make sure you have your configuration file setup correctly.

#### **STEP 1. Install files**

Extract the jquery.playit.zip archive to your web server The PlayIt demos will need to be served from the 'http://' path and can be removed if needed

**STEP 2. Include References**

- If you ONLY need to support HTML 5 browsers then the mediaelementjs references are not needed.
- Insert the code in Figure 1-1 into your *<head>* tag Update the paths below. The themename 'cupertino' is interchangeable.
- **{THEME-CDN}**
	- http://ajax.googleapis.com/ajax/libs/jqueryui/1.8.16/cupertino/jquery-ui.css http://ajax.aspnetcdn.com/ajax/jquery.ui/1.8.16/themes/cupertino/jquery-ui.css
	- **{JQUERY-CDN}** ■ http://ajax.googleapis.com/ajax/libs/jquery/1.7/jquery.min.js
		- http://ajax.aspnetcdn.com/ajax/jQuery/jquery-1.7.min.js
	- **{JQUERY-UI-CDN}**
		- http://ajax.googleapis.com/ajax/libs/jqueryui/1.8.16/jquery-ui.min.js http://ajax.aspnetcdn.com/ajax/jquery.ui/1.8.16/jquery-ui.min.js

<link rel="stylesheet" href="{THEME-CDN}" id="playit-jquery-ui-css" />

<link rel="stylesheet" href="[path-to-playit]/jquery.playit.css" /> <link rel="stylesheet" href="[path-to-playit]/lib/mediaelementjs/mediaelementplayer.css" />

<link rel="stylesheet" href="[path-to-playit]/lib/mediaelementjs/mejs-skins.css" /> <script type="text/javascript" src="{JQUERY-CDN}"></script>

- <script type="text/javascript" src="{JQUERY-UI-CDN}"></script>
- <script type="text/javascript" src="[path-to-playit]/jquery.playit.min.js" id="playit-source"></script> <script type="text/javascript" src="[path-to-playit]/lib/mediaelementjs/mediaelement-and-player.min.js"></script>
	- - *Figure 1-1 required head tags CDNs can be your own server.*

### **STEP 3. Call PlayIt Code**

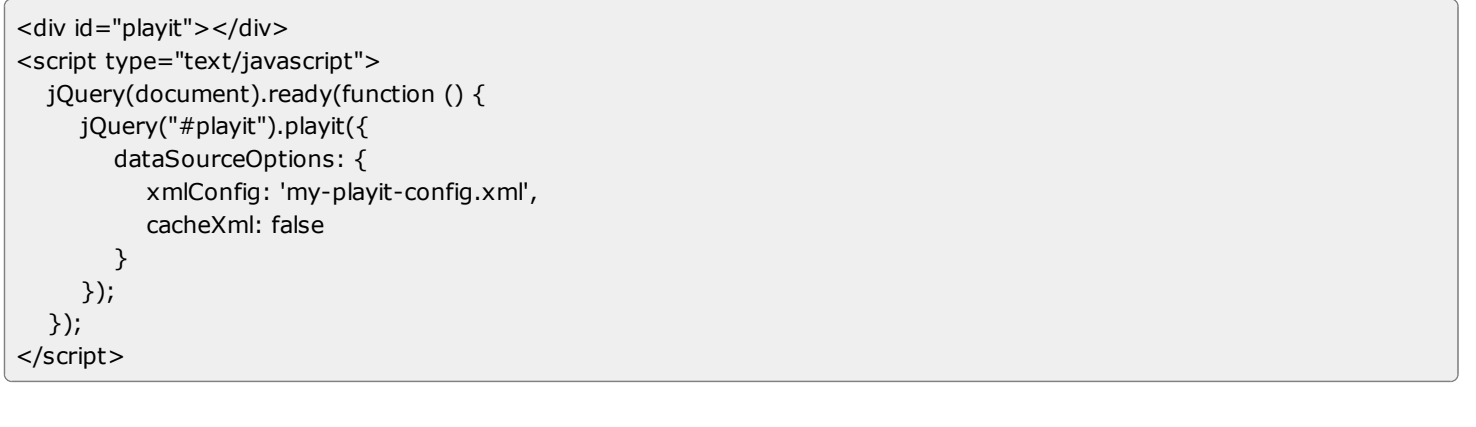

The **autofill** attribute only fills to its current parent. Additional CSS is required to fill the entire window. Elements from the players default locatoin upto the html tag will need to have their respective heights set to 100%. See the demo file about-playit.html for an overview.

**STEP 4. Configure XML Datasource**

◬ The **ios-iframeasobject** attribute only applies to iOS devices. Currently devices like the iPad don't allow iframes to be resized, therefore the alternative is to render a fragment of the page and provide a link to the corresponding category link. This setting may eventually become obsolete if the iOS browser changes it's behavior.

When using the XML datasource keep the *cacheXml* parameter false. This is important otherwise your data will not show correctly. Set this value to true once you have completed your set up and development.

Note: If you're dynamically generating the XML file then you can point the xmlConfig value at any extension such as: http://mysite/path/dynamic.aspx | php | jsp | etc...The output of any of these dynamic pages must be a valid PlayIt XML file.

## **Datasource: XML File**

#### **Navigation:** playit - section - category

## **<playit>**

The playit tag is used to control many of the global aspects of the plugin. This root level tag only contains section nodes and only one playit tag is to be used within an xml datasource configuration file.

children: section

#### If you want to change fixed text sort items (i.e. 'Artist', 'Album', 'Title') you can do this through the plait.lang file settings. See the localizing section for details on changing the internal text settings.

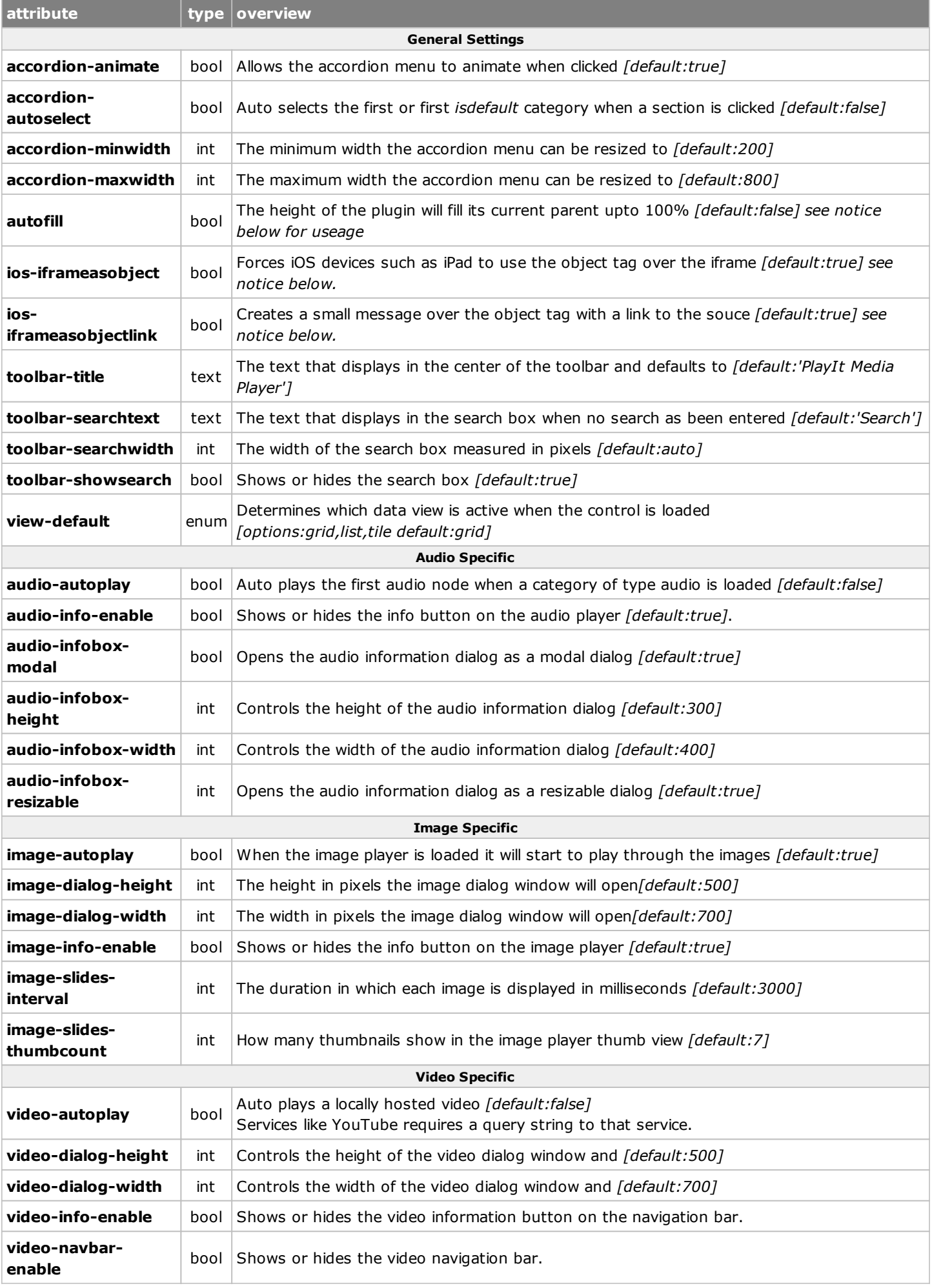

 $\bf \Theta$ Please check your browsers documentation if the supplied audio format is not working, some browsers do not support specific formats.

## **<section>**

The section node creates the highest level of organization in the navigation menu of PlayIt. The section node supports an unlimited number of category nodes per section.

## children: category

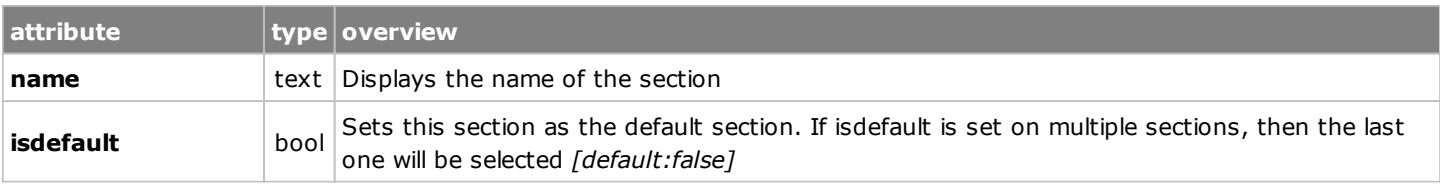

#### **<category>**

The category node contains the collection of media data elements such as audio, image, link, and video nodes. A category can contain many but only one type of the media data elements per category. When a category is selected all of its children nodes will be visible the main view panel and searchable. If the category type='link' then it can point to a web asset itself, such as a web page or be a collection of many link nodes.

### children: audio || img || link || video || grid || list || tile

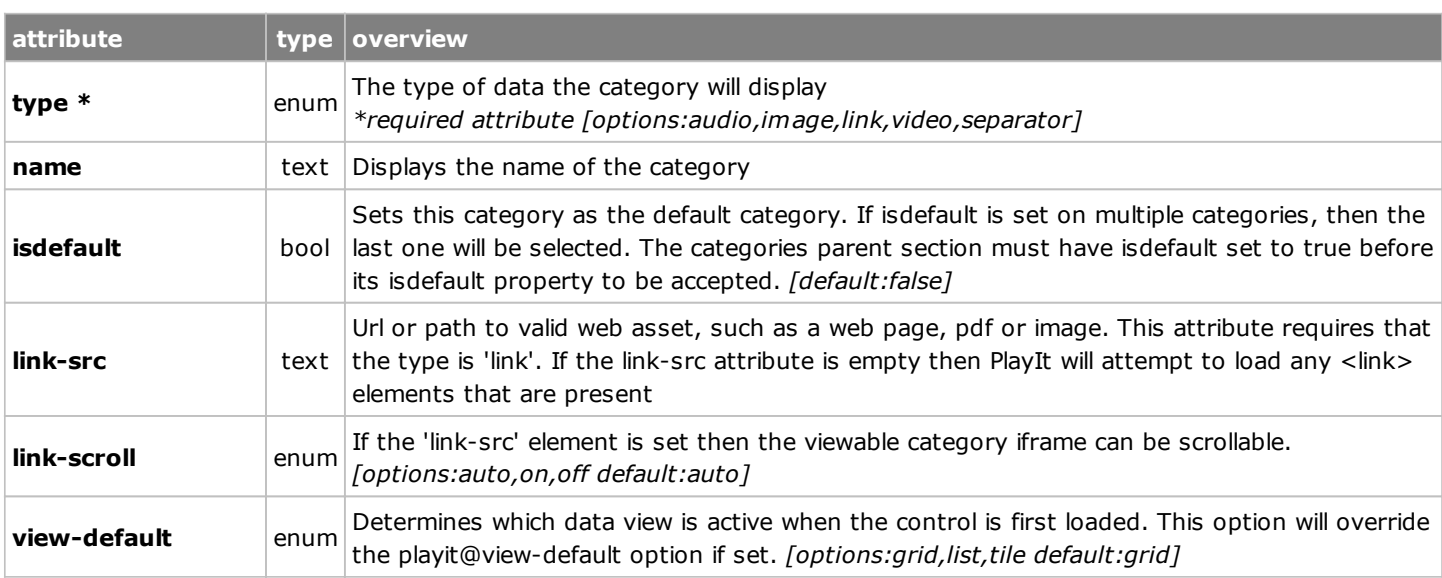

#### **Category Views:** grid - list - tile - field(s)

#### **<grid>**

The grid tag controls the viewable aspects of the grid. For readability it is recommended to place this tag before any of the media element tags. A grid contains fields which drive which columns are shown and how they sort.

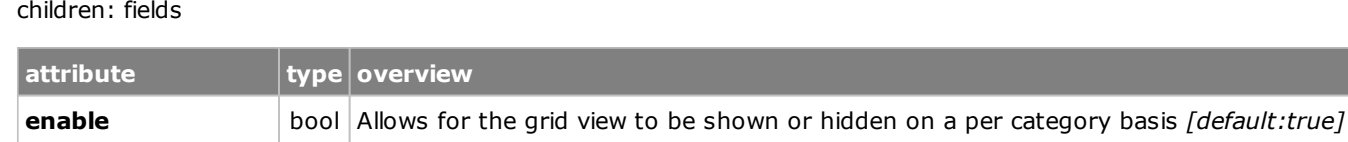

## **<list>**

The list tag controls all aspects of how the list view is displayed. A list contains fields which drive which items are shown and how they sort. The list view incorporates an additional 'sortdisplay' attribute which is tied only to the list view. This allows the sort button to have a custom name apart from what is viewed in the list item.

## children: fields

**attribute type overview enable** bool Allows for the list view to be shown or hidden on a per category basis *[default:true]*

## **<tile>**

 $\bullet$ Below is an overview of the order for how the thumb and poster attributes get interpreted. Each location uses a fallback approach, where if the first attribute in the list is not set then the next value will be attempted until it reaches the default image. **Audio Player Active Thumbnail:** audio@thumb, audio@poster, then PlayIt music note image **Image Player Thumbnails:** img@thumb, img@poster, then PlayIt default camera image **List View:** [media-type]@thumb, [media-type]@poster, then PlayIt default [media-type] image **Tile View:** [media-type]@poster, then PlayIt default [media-type] image

The tile tag controls all aspects of how the tile view is displayed. A tile contains no fields and all sortable content fields are fixed. When a categories type is audio the tile view will display the 'Album' and 'Artist' attributes as sortable data, all other category types will only display the 'Title'. The tile view does contain a slider that will allow you change the size of the active poster image from 64px up to 256px.

PlayIt uses a layout philosophy mechanism centered heavily on stylesheets. Since it's impossible to know the different variations in which this plugin could be used, the implementation of CSS selectors in order for you to customize PlayIt to your liking. We strongly encourage you to use a [DOM inspector](http://en.wikipedia.org/wiki/DOM_Inspector) to locate the styles you want to change.

PlayIt is **ThemeRoller Ready** which means you can easily create a theme to integrate into your site and fit your exact color schema. To create your own theme follow these simple steps:

#### children: *no-children*

- 1. Browse to the [ThemeRoller Tool](http://jqueryui.com/themeroller/)
- 2. On the right-hand side begin to create your theme, you will see your progress as you modify values.
- 3. When done click the "Download Theme" link then the "Download" button be sure the drop-down says "Custom Theme" 4. Inside the zip archive you just downloaded, you will see a custom theme folder with a CSS file named something like
- jquery-ui-1.8.13.custom.css
- 5. Include this custom theme as a CSS link tag in the pages where you plan to use PlayIt

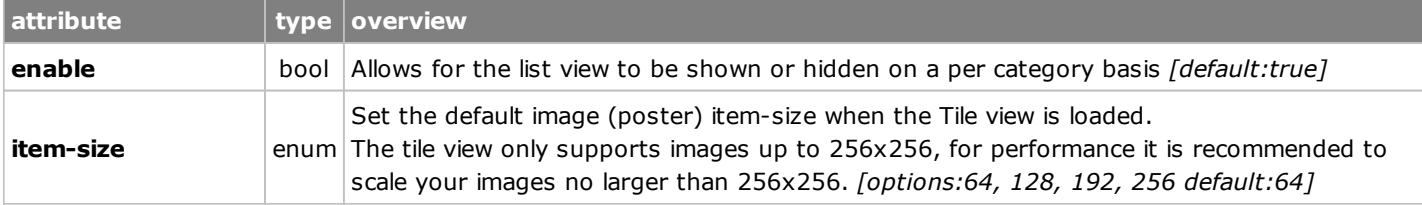

### **<fields>**

The fields node are useable only to the grid and list views and is used to control what columns and labels are viewable. children: *field*

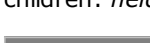

#### base: [Google](http://ajax.googleapis.com/ajax/libs/jqueryui/1.8.16/themes/base/jquery-ui.css) | Microsoft black-tie: [Google |](http://ajax.googleapis.com/ajax/libs/jqueryui/1.8.16/themes/black-tie/jquery-ui.css) Microsoft blitzer: [Google |](http://ajax.googleapis.com/ajax/libs/jqueryui/1.8.16/themes/blitzer/jquery-ui.css) Microsoft cupertino: [Google |](http://ajax.googleapis.com/ajax/libs/jqueryui/1.8.16/themes/cupertino/jquery-ui.css) [Microsoft](http://ajax.aspnetcdn.com/ajax/jquery.ui/1.8.10/themes/cupertino/jquery-ui.css)  dark-hive: [Google |](http://ajax.googleapis.com/ajax/libs/jqueryui/1.8.16/themes/dark-hive/jquery-ui.css) Microsoft dot-luv: [Google |](http://ajax.googleapis.com/ajax/libs/jqueryui/1.8.16/themes/dot-luv/jquery-ui.css) Microsoft eggplant: [Google |](http://ajax.googleapis.com/ajax/libs/jqueryui/1.8.16/themes/eggplant/jquery-ui.css) Microsoft Here is a list of the most common themes via CDN.

Index<sup>1</sup> To change the internal content by language just add the following to your <head> tag. <script type="text/javascript" src="source/lang/playit.de.js" id="playit-lang"></script> **External Content:** For external content just place any language in the PlayIt datasource.

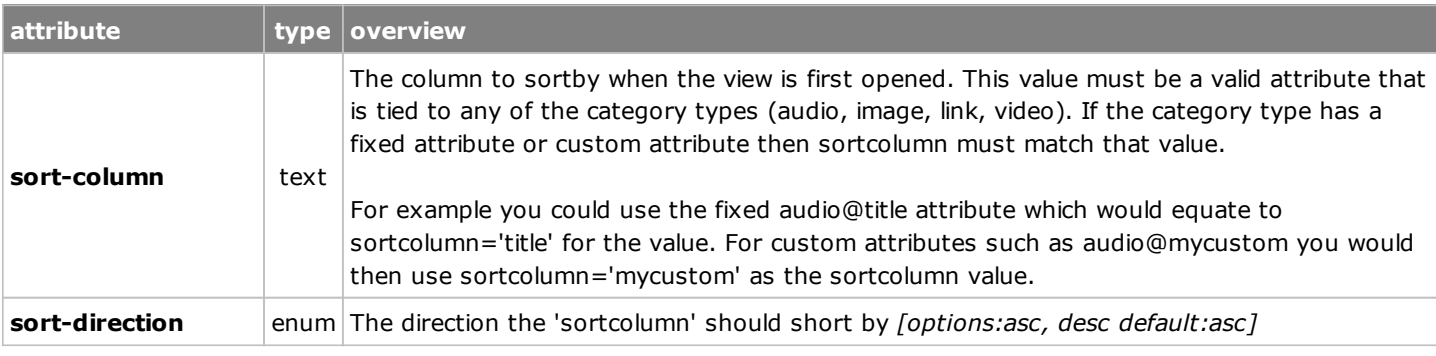

### **<field>**

The field node controls the display and visibility of which columns and labels are seen in the grid and list views. children: *no-children*

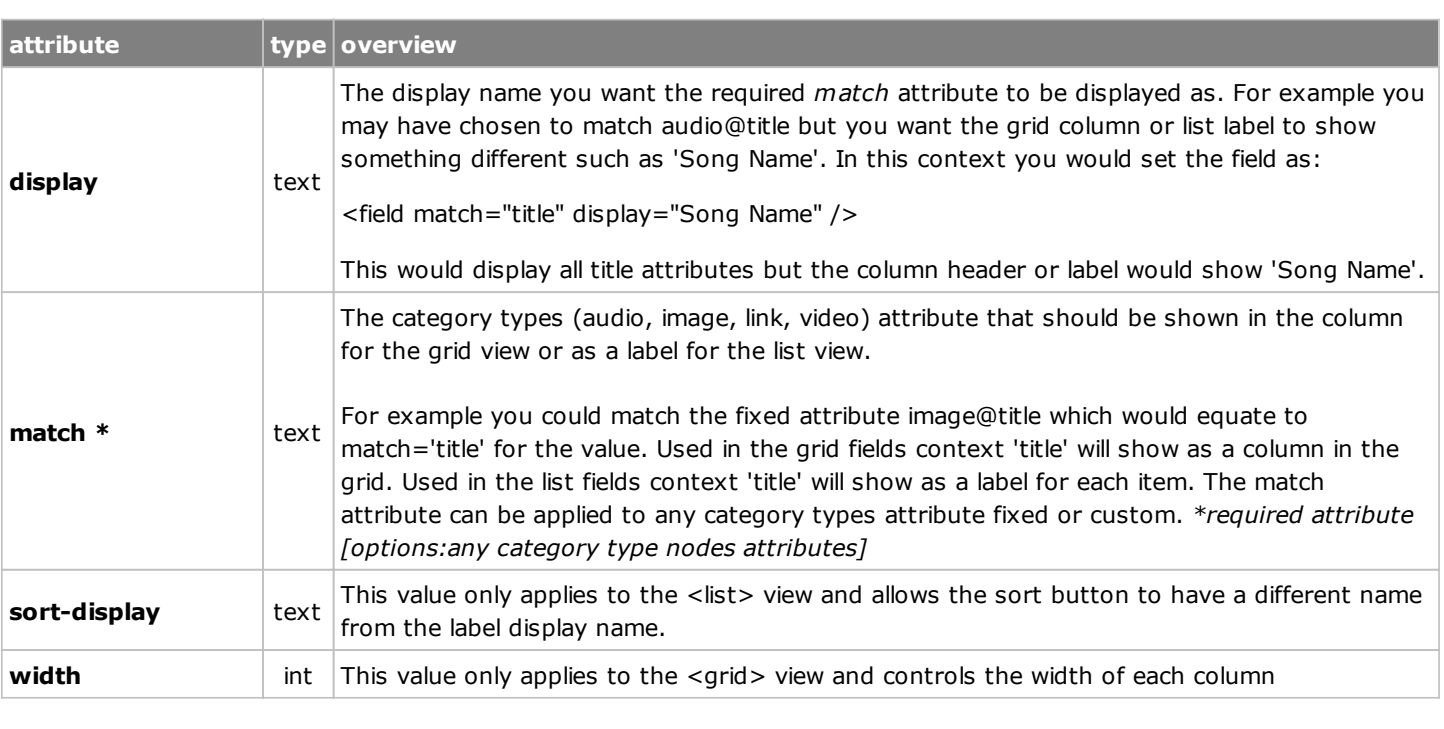

## **Category Types:** audio - img - link - video

**<audio>**

The audio tag controls all aspects of an individual audio file. Audio files can be grouped together by using the exact same album and artist values across multiple audio tags.

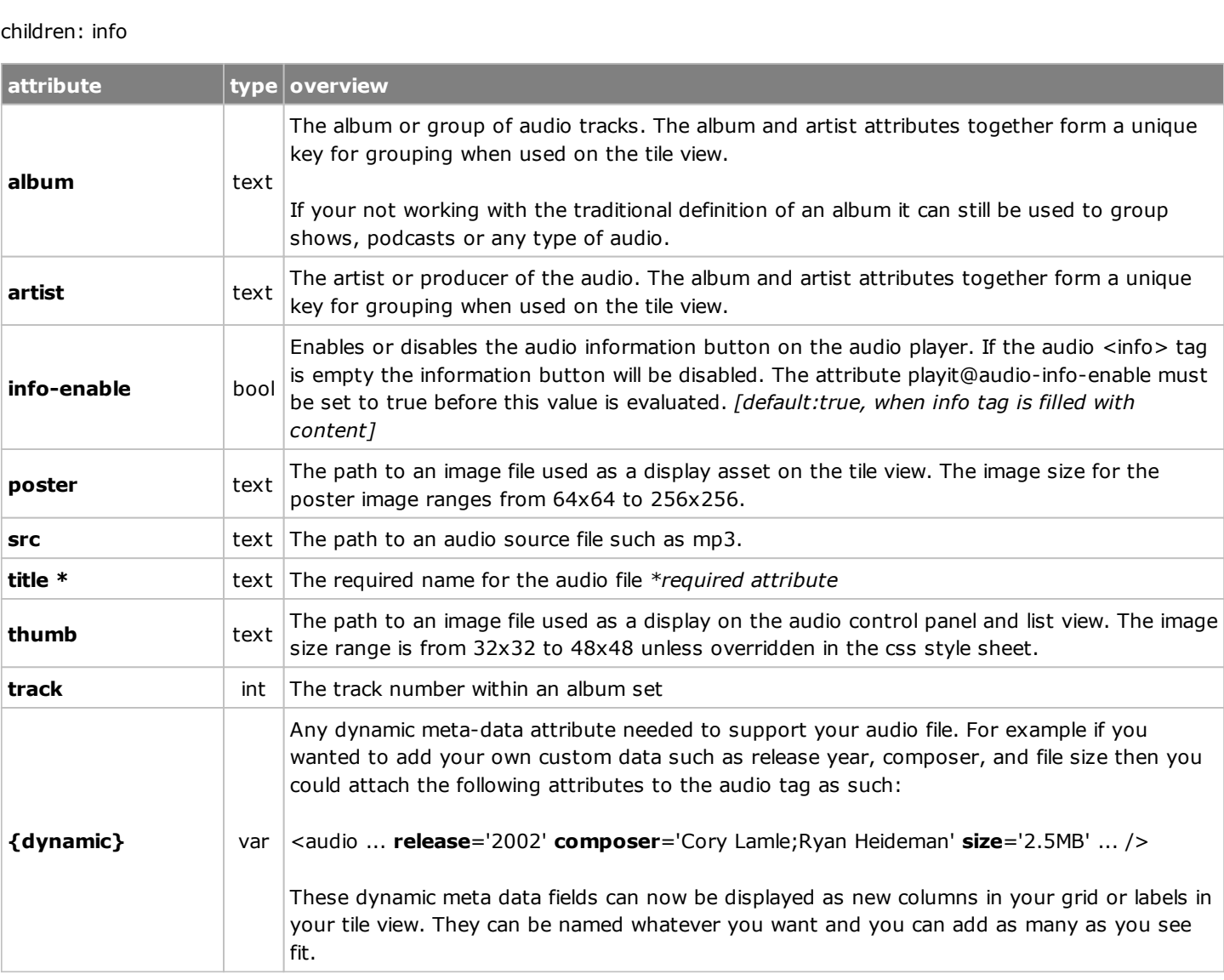

## **<img>**

The image tag controls all aspects of an image file

# children: info

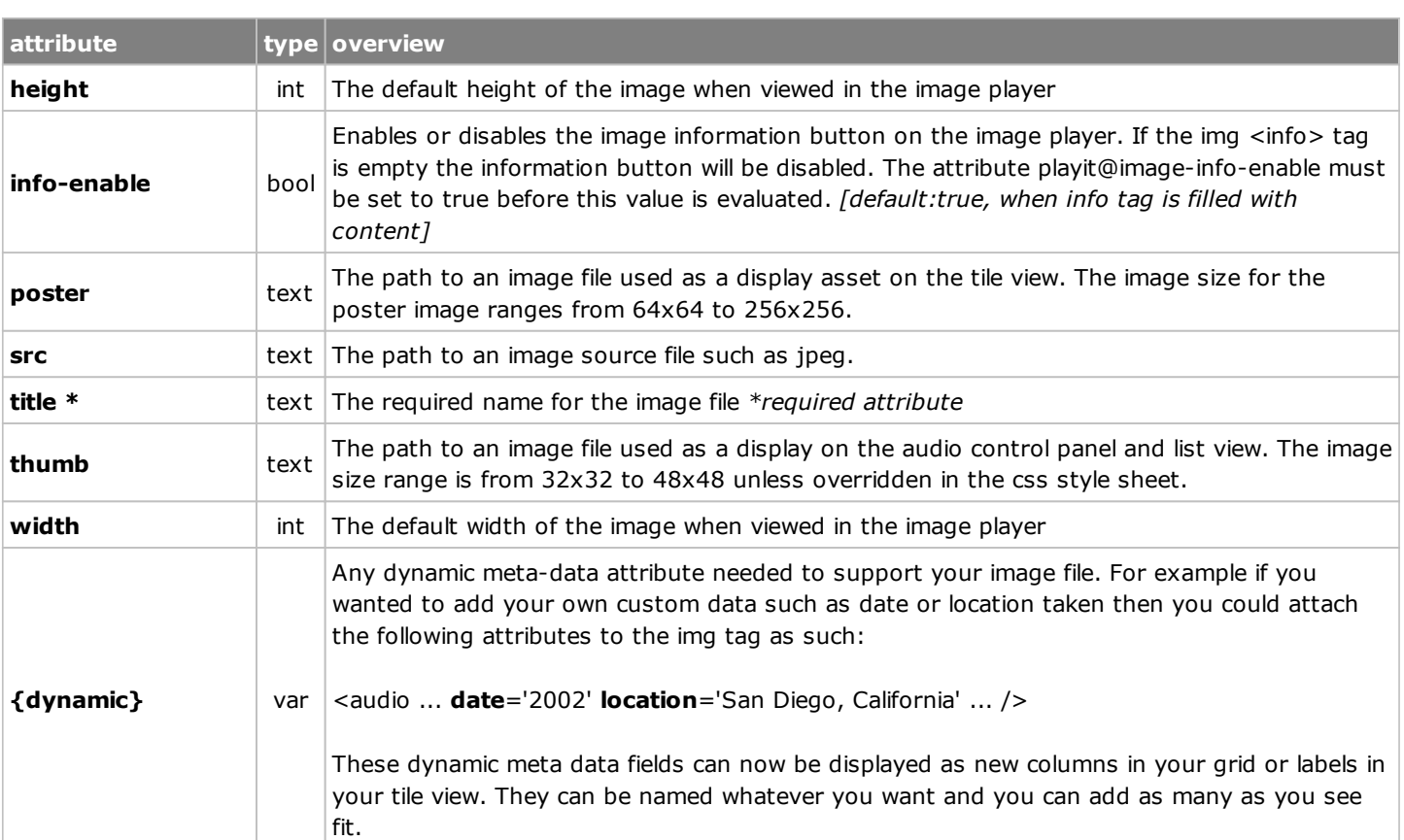

## **<link>**

The link tag controls all aspects of a link reference.

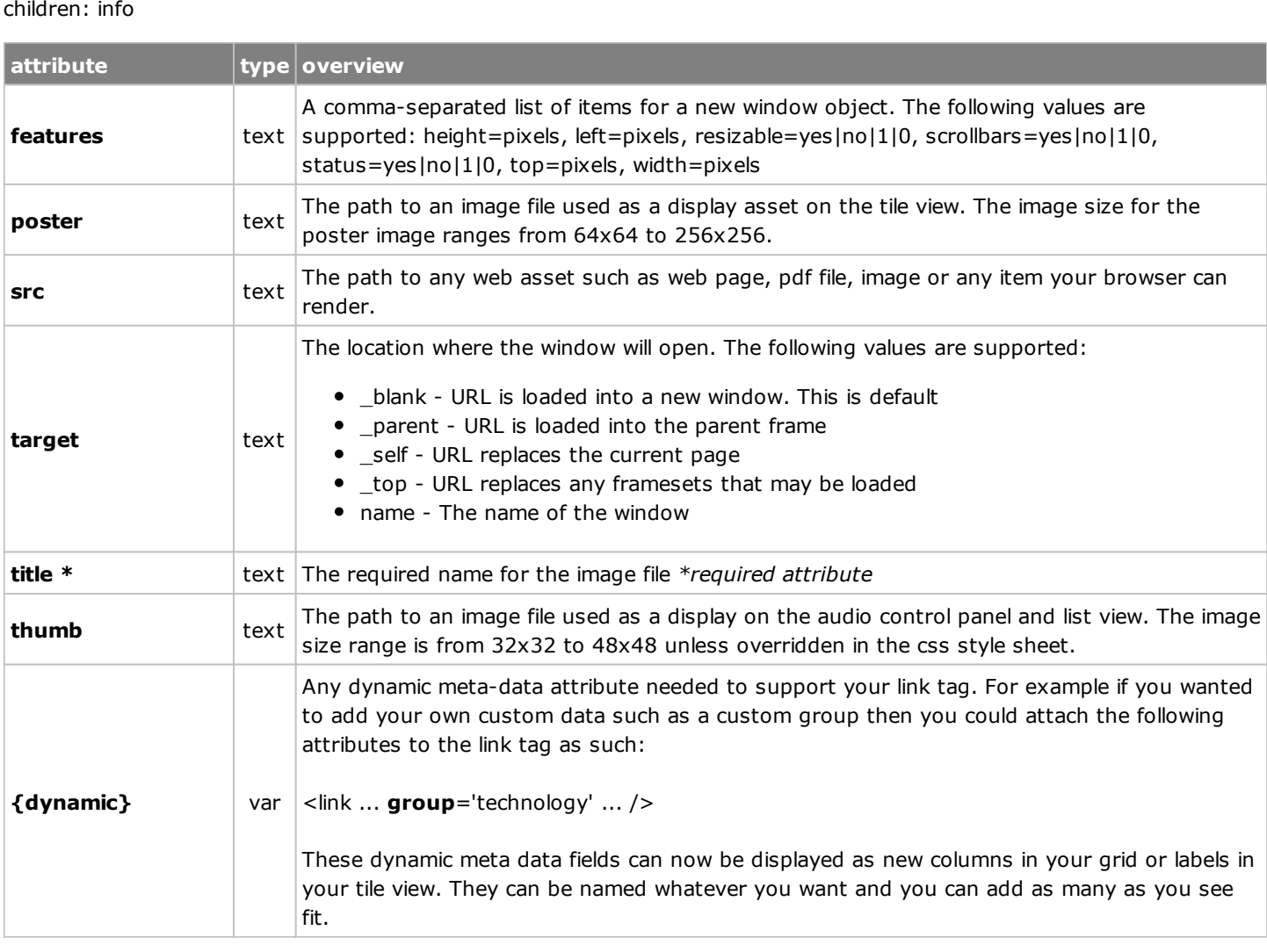

## **<video>**

The video tag controls all aspects of a video file.

children: info | source

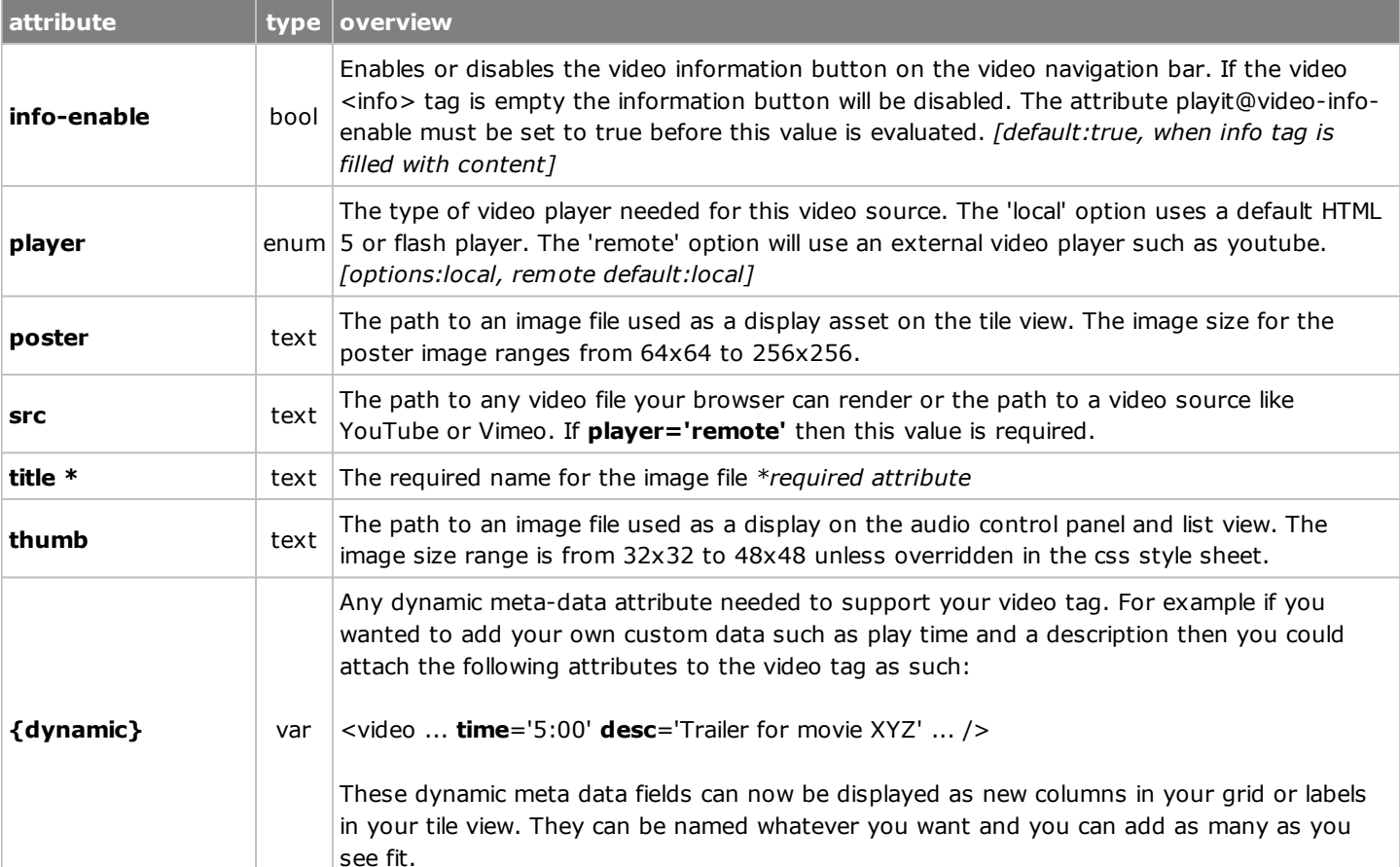

### **<source>**

The source tag specifies a physical video file. Used in the video tag this tag allows for multiple video sources. This tag is preferred over using the video 'src' attribute.

parent: video children: no-children

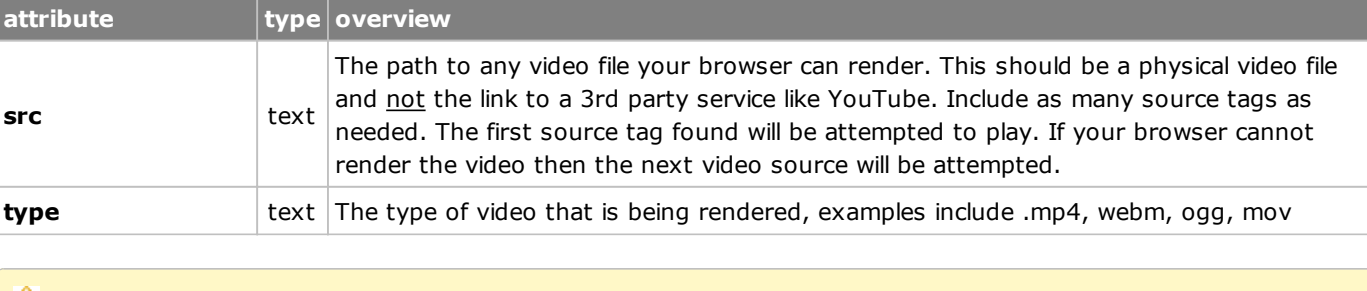

The fallback video for older browsers without HTML5 support should either be defined in the src attribute on the

video node or be the first video in the set of sources.

If you don't include the following reference for the MediaElements fallback player:

<script type="text/javascript" src="lib/mediaelementjs/mediaelement-and-player.min.js" ></script>

Then some videos may not play on some browsers. Its important to always provide fallback source tags for the various browsers. Please check your browsers documentation if the supplied video format is not working, some [browsers do not support specific formats. For a list of compatible video formats see the following link: HTML 5](http://en.wikipedia.org/wiki/HTML5_video) Video Overview.

When setting the attribute **player='remote'** only the **src** attribute value is applied and all **source** tag(s) are ignored. The remote player should be a player provider by another site.

## **<info>**

children: no-children

The info tag is used for custom information. Used by the category media types audio, image, and video this tag allows for custom information to be bound to the specific media type. This data can be text/html/javascript. The data inside this tag should be surrounded by:

<! [CDATA[ <b> My Markup <b> ]] >

The CDATA is only needed if the content contains any markup, plain text does not require the CDATA.

### **Poster & Thumb Image Placement**

#### **Datasource: Web Services**

The Web Services datasource is currently experimental. In future versions of PlayIt the documentation for this particular data source will be completely filled out. Currently the only supported documentation is through the demo files. See websrvdemo.asmx and websrv-demo.html for a quick example of hooking up PlayIt to a web service.

**Styling & Theming**

PlayIt also comes with its own stylesheet jquery.playit.css which is used to lay out the basic elements of the plug-in. You can edit this stylesheet to your liking. The easiest way to style or change an element is to use one of the [DOM inspectors](http://en.wikipedia.org/wiki/DOM_Inspector) to find out which element maps to a specific style.

#### **Common Distribution Networks (CDN)**

If you want to link to one of the CDN's you can do so by looking at the following URLs:

// Google http://ajax.googleapis.com/ajax/libs/jqueryui/[UI.VERSION]/themes/[THEME-NAME]/jquery-ui.css

// Microsoft http://ajax.aspnetcdn.com/ajax/jquery.ui/[UI.VERSION]/themes/[THEME-NAME]/jquery-ui.css

## **Globalization**

#### **USING LANGUAGES**

The data that PlayIt renders is all localizable. There are two parts to localizing PlayIt which are the internal and external content. The internal content is the content that drives the user interface elements, such as the buttons text. The external content is driven by the data source such as the XML configuration file.

**Internal Content:**

#### **Performance**

#### **XML DATASOURCE CONSIDERATIONS**

When creating your configuration file remember to always set the **cacheXml:** property to true when your done with your settings. See Setting Up for more details. By default PlayIt only renders a category when it is called. However the initial request to the configuration file will pull down the entire file. So anything you can do to keep a tight streamline configuration file is important. If your not using an attribute then don't include it. Only use the dynamic meta data attributes when they are really needed.

#### **IMAGE FILES**

One of the biggest performance increases you can get when using the attributes **thumb** and **poster** is to use compressed jpeg files where the thumb source is no larger than 64x64 and poster images are no larger than 256x256. Its also very important that the thumb attribute be used and point to a true 64x64 or smaller image.

When using the **img** tag it is very important that image being referenced is as tightly compressed as possible. It is highly recommended that your images do not exceed 1920x1080 or images stay below 400K if possible.

Index 알